## Firmware update on ONE Series devices

Ref: D-0016224-EN-r02

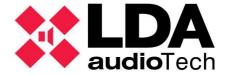

## 1 Description

This handbook describes how to perform a firmware update on ONE devices.

## 2 USB memory stick

It needs a USB memory stick formatted in FAT32, primary partition.

The update file, which can be found on the Support website, must be located in the root directory of the USB and be named fw.bin or update.bin.

Once checked, insert the USB memory stick into the indicated port:

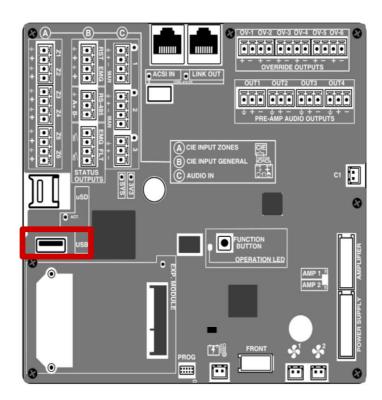

## 3 Firmware update

From the ONE front control, in the Sys Monitor; you must navigate between the menu with the cursor dates and to enter each submenu, press the central button to accept.

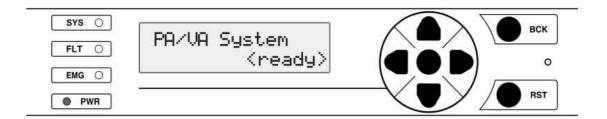

The rute to firmware update is:

• Configuration→ Device → Fw update

The device will be automatically updated and restarted.

**NOTE:** These steps are described for firmware version v02.00.02.00.0. In other firmware versions, the submenu can be found in another root.